# **Getting Started With VTP**

# **VR GENERAL CONTROLS**

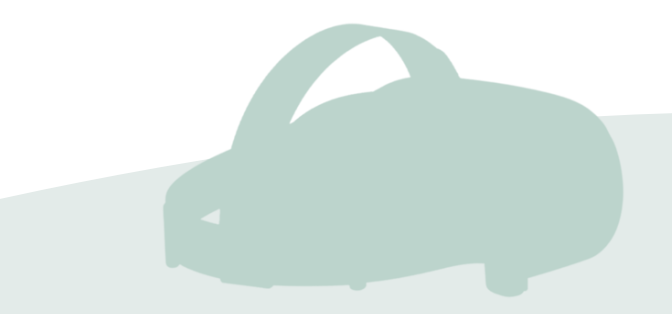

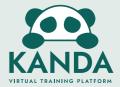

# **Open/Close Menu**

Menu can be opened and closed by the menu button on either controller.

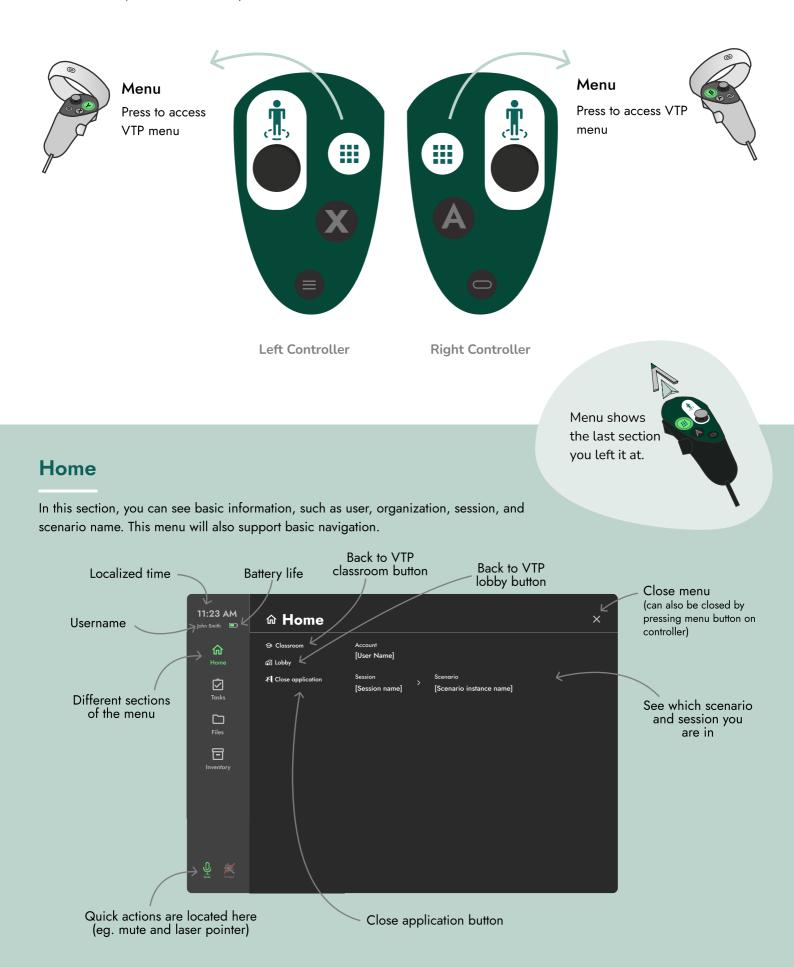

# Tasks

In this section, the user can see, start and verify tasks in the current scenario.

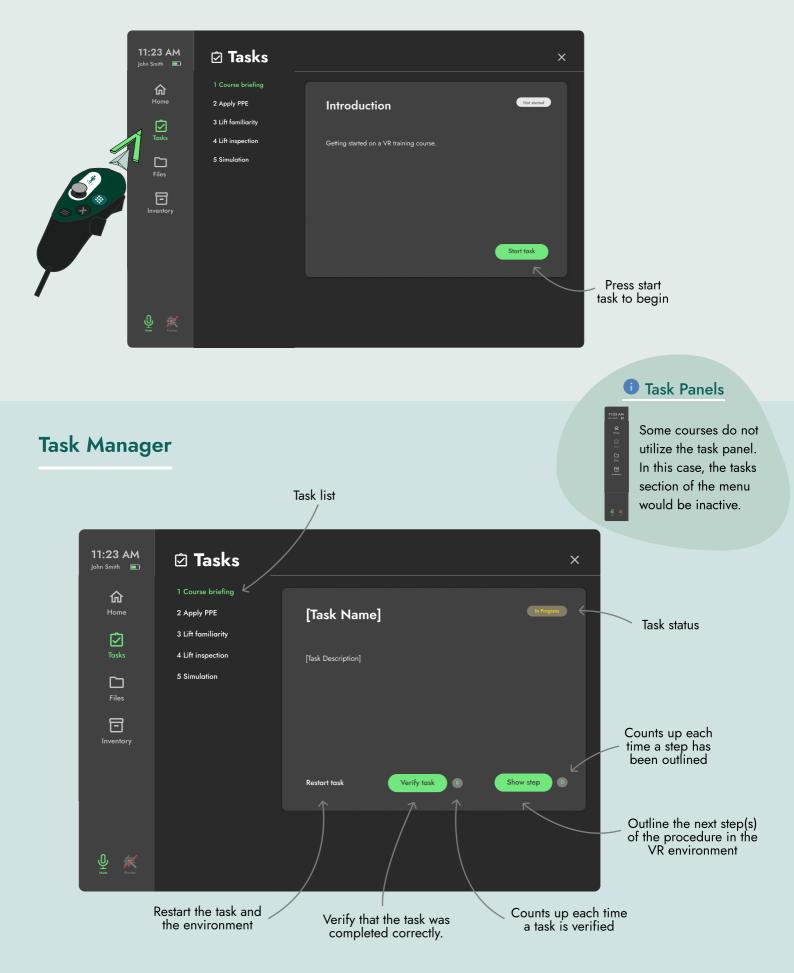

# **Files**

In this section, you can access files and import them into the environment.

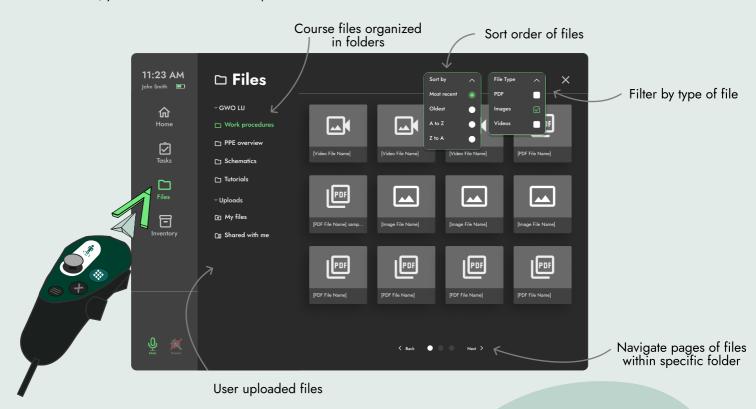

#### Upload Your Own Files

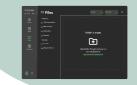

Upload your own files on your dashboard from a web browser. [app.kanda.dk/dashboard]

#### **Grabbing Files**

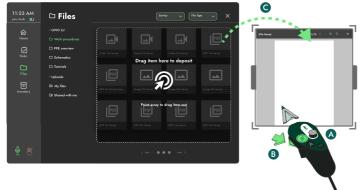

**Pulling Files Into Environment** 

**A)** Press the **menu button** and navigate to the file section of the menu.

**B)** Point your **controller** at a file, and **hold the trigger** to grab the object.

**C)** To pull out the file, **move the pointer** outside the menu screen while **holding the trigger button** to drag and place in the VR environment.

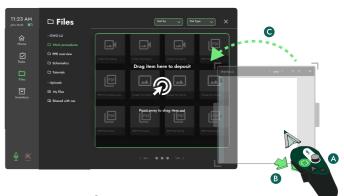

#### **Removing Files From Environment**

**A)** Press the **menu button** and navigate to the file section of the menu.

**B)** Point your **controller** at a file, and **hold the trigger** to grab the object.

**C)** To deposit the file, **move the pointer** into the menu screen and **release the trigger**.

#### Inventory

In this section, you can access items and interact with them in the environment.

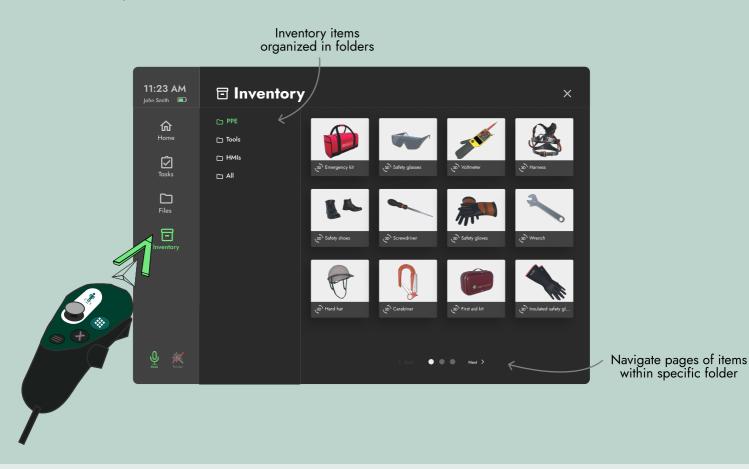

#### **Taking Inventory Items**

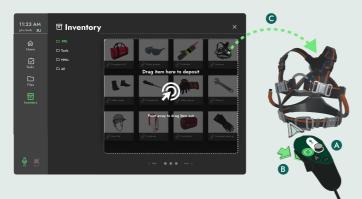

#### **Pulling Items Into Environment**

**A)** Press the **menu button** and navigate to the inventory section of the menu.

**B)** Point your **controller** at an item, and **hold the trigger** to grab the object.

**C)** To pull out the item, **move the pointer** outside the menu screen while **holding the trigger button** to drag and place in the VR environment.

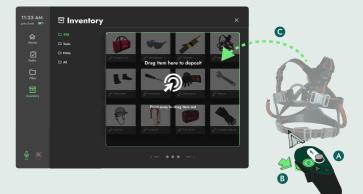

#### **Removing Items From Environment**

**A)** Press the **menu button** and navigate to the inventory section of the menu.

**B)** Point your **controller** at an item, and **hold the trigger** to grab the object.

**C)** To deposit the item, **move the pointer** into the menu screen and **release the trigger**.

#### Teleport

1. Push and hold the joystick forward on one of your controllers

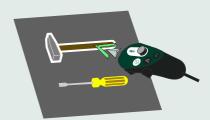

1. Move your controller cursor inside an object. A white outline will show if you can grab it.

Grab

2.

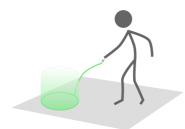

2. Point the beam at the floor where you want to go

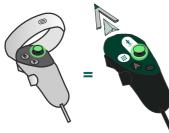

3. Release the joystick to move to marked location

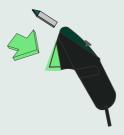

Press and hold the trigger down when the cursor is inside the object while it is outlined.

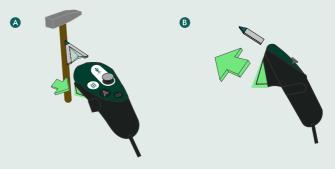

- 3. A) Move your controller around with the trigger **pressed** to move the object.
  - B) Release the trigger to let the object go.

#### **VTP Socket System**

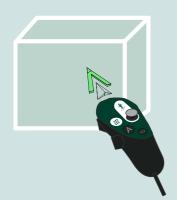

1. Move your controller cursor inside an object.

A white outline will show if you can grab it.

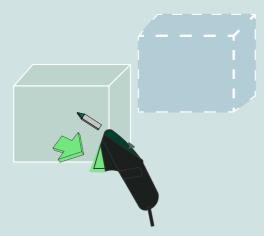

2. **Press and hold the trigger** down when the cursor is inside the object while it is outlined.

To place it in the correct spot, a **blue highlight overlay of the object** would appear.

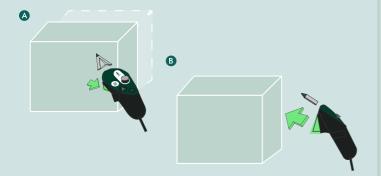

3. A) Move your controller around with the trigger pressed to move the object to where the blue highlight is.

**B) Release the trigger** at the spot where the blue highlight indicated. This represents that you have placed the object in the allocated position.

# **Resizing Files**

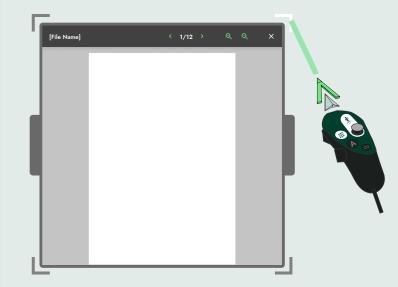

1. Move your controller cursor to the corner of the file viewer.

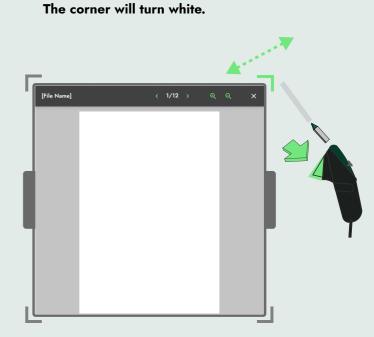

2. **Press and hold the trigger** and move the highlighted corner with controller to the desired size.

#### **Mute Microphone**

1.

2.

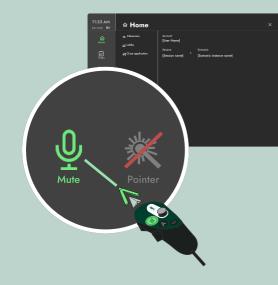

**Open menu** with the menu button, and **move** the **controller** over the mute microphone button located at the **bottom left corner**.

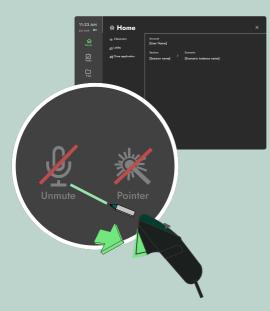

**Press the trigger** down on the button to mute the microphone.

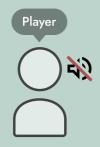

**3.** The player will now be unable to make any sounds from their microphone.

#### **Laser Pointer**

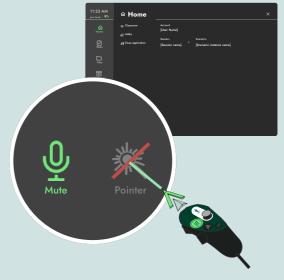

**Open menu** with the menu button, and **move** the **controller** over the laser pointer button located at the **bottom left corner**.

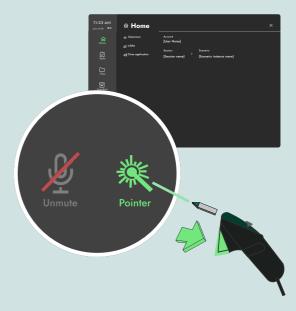

2.

1.

**Press the trigger** down on the button to active the laser pointer.

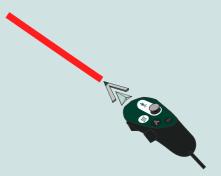

**3.** The player will now be able to point with a laser pointer on the **right controller**.

Other users are able to see your laser pointer as well.

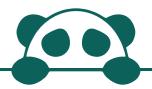

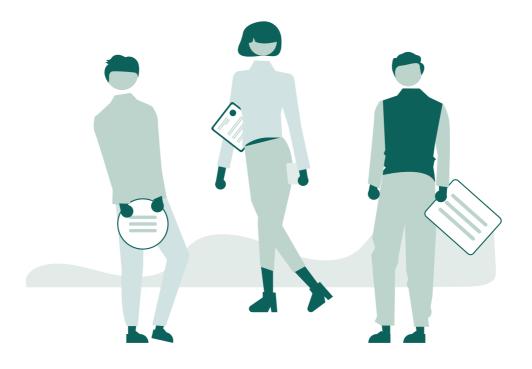

For more information, take a look at our FAQ at <u>https://www.kanda.dk/knowledge/faq</u>.

Feel free to reach out and contact our customer success specialists.

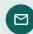

hello@kanda.dk

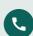

+45 31 15 68 36

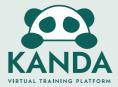